# EL-6985

#### OPERATION MANUAL

#### NOTICE

- SHARP strongly recommends that separate permanent written records be kept of all important data. Data may be lost or altered in virtually any electronic memory product under certain circumstances. Therefore, SHARP assumes no responsibility for data lost or otherwise rendered unusable whether as a otherwise rendered unusable whether as a result of improper use, repairs, defects, battery replacement, use after the specified battery life has expired, or any other cause.
- SHARP assumes no responsibility, directly or indirectly, for financial losses or claims from third persons resulting from the use of this product and any of its functions, such as stolen credit card numbers, loss or alteration of stored data, etc.
- This Organizer is not designed to visit Web sites or transfer/receive e-mail messages by using the URL or E-mail addresses you will store. The information provided in this manual is
- subject to change without notice.

### Part Names

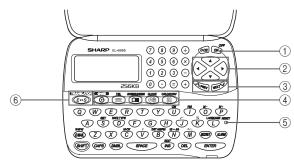

- Power ON/OFF key
- ② Cursor keys (3) Search kevs
- 4 Mode keys
- ⑤ RESET switch
- 6 TRANSLATOR key
- In this manual, only the display symbols necessary for explanation of this product are

appropriate keys

The following notations are used for key operations.

Clear memory (in Calculator mode) : Letter "U"

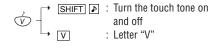

Yellow colored functions are operated by

pressing SHIFT ("SHIFT" is turned on) and the

### Using the Organizer for the First Time

Be sure to perform the following operations before using the Organizer for the first time.

- 1. Remove the isolating film that is affixed to the battery holder on the back of the unit. 2. Press the RESET switch with a ball-point pen
- or similar object. "RESET?" is displayed. 3. Press [SHIFT] [ENTER] to initialize the
- Organizer. After "RESET!" is displayed, Home clock is
- displayed. (See "Clock Mode".) You have deleted all the memory contents now.

- · If the Organizer is subjected to strong, extraneous electrical noises or shocks during use, an abnormal condition may occur in which no keys (including  $\overline{ON}$  ) will respond. Press the RESET switch and press SHIFT ENTER to delete all the memory contents.
- To minimize battery consumption, the Organizer is designed to automatically turn off when no key has been pressed for approximately 5 minutes.
- · The key touch tone is turned on and off by pressing  $\overline{\mathbf{SHIFT}}$   $\overline{\mathbf{P}}$ . When the tone is turned on, "\square" is turned on.

### Changing the Guidance Language

Guidance messages can be displayed in 7 languages - English, Dutch, Portuguese, Italian, German, French, and Spanish. After initializing the desired language, then press ENTER. Organizer, the default setting is English.

To change the language, press SHIFT LANGUAGE followed by PREV or NEXT to select the

### Entering Characters

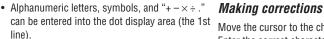

- · Numbers and some characters (only space, -, and F and P in Telephone mode) can be entered into the number display area (the 2nd and the 3rd lines).
- Basically letters are entered in capital letters ("CAPS" is turned on). To enter small letters, press CAPS to turn "CAPS" off.

## Entering symbols and letters with an accent

 To enter a symbol, press SMBL repeatedly until the desired symbol appears:

@#\$£¥€()~':/\\_&<>β!?i¿æμ¢

- · To enter a letter with an accent mark, press SHIFT SHIFT to turn "SHIFT LOCK" on, and press the appropriate key repeatedly. (Refer to following list)
- To turn "SHIFT LOCK" off, press [SHIFT] again.

(CAPS OFF)

Move the cursor to the character to be corrected. Enter the correct character to replace the previous

## Cursor

The cursor (\_) indicates the position for entering a character. Move the cursor with the cursor keys

position.

(Key) (CAPS ON)

(▶ ◀ ▲ ▼). **Inserting characters** Each time [INS] is pressed, a space is inserted at

#### the cursor position to allow you to enter a character

**Deleting characters** Press DEL to delete the character at the cursor

Press C-CE to clear all the characters that you have entered and not stored yet.

(CAPS OFF)

| \ , | ,      | ,      |   | ,       | ,       | _ |
|-----|--------|--------|---|---------|---------|---|
| Ε   | ÉÈËÊĚ  | éèëêě  | Р | Þ       | þ       |   |
| R   | Ř      | Ř      | Α | ÁÀÄÂÃÅÆ | áàäâãåă |   |
| T   | ŹŽ     | ŹŽ     | S | ŚŠ      | ŚŠ      |   |
| Y   | Ý      | ýÿ     | D | Ď       | Ď       |   |
| U   | ÚÙÜÛ   | úùüû   | G | Ç       | Ç       |   |
|     | ĺÌÏÎ   | íìïî   | Н | ČĆ      | ČĆ      |   |
| Ō   | ÓÒÖÔÕØ | óòöôõø | N | ŇÑ      | ñ       |   |
|     |        |        |   |         |         |   |
|     |        |        |   |         |         |   |

## Clock Mode

## Home clock

(Key) (CAPS ON)

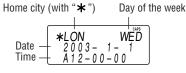

Each time you press CLOCK, the clock switches between Home and World clocks. (For World clock, "★" is not displayed.)

## 1. Before setting the clock

- · The default setting for the date is "YYYY/MM/ DD" (year-month-day). To change the setting to "MM/DD/YYYY" (month-day-year) or "DD/MM/ YYYY" (day-month-year):
  - 1. Press CLOCK once or twice to display Home clock (with "\*").
- 2. Press DATE TYPE
- 3. Press PREV or NEXT to select the desired type.
- 4. Press ENTER to store the new setting. To change the 12-hour clock to the 24-hour clock, press 124►24 ("A" or "P" is cleared).
- Each time you press 124►24, the clock In the period of daylight saving time/summer time, press DST in advance ("#" is displayed).

## 2. Setting the clock

- 1. Press CLOCK once or twice to display Home clock (with "\*").
- 2. Press SHIFT SET to start setting.
- The cursor starts to flash on the city name. 3. Press PREV or NEXT to select the desired City. (Refer to the list of cities described below.)
- Enter the city name, if needed (6 characters or under). Only one changed name for Home clock can be stored. Press ▼ to move the cursor to the date.
- 5. Enter the year (4 digits), the month, and the
- day (2 digits each). The built-in calendar extends from January 1st,
- 1901, to December 31st, 2098.
- 6. Press AM/PM to select "A" (morning) or "P" (afternoon) for the 12-hour clock.

e00el6985f\_65e.pm

EL-6985 English Front sheet

7. Enter the time (hours and minutes).

Note: P12-00: noon, A12-00: midnight

- 8. Press ENTER]. The clock starts from "00"
- · To enter a single-digit date or time, enter "0"
- and the digit (e.g. "02"). If you enter an invalid date or time, "ERROR!"
- appears briefly. Enter the correct date and time and press ENTER.

| Display | City      | Display | City            |
|---------|-----------|---------|-----------------|
| LON     | LONDON    | TY0     | T0KY0           |
| LIS     | LISBON    | ADL     | ADELAIDE        |
| PAR     | PARIS     | SYD     | SYDNEY          |
| BER     | BERLIN    | GUM     | GUAM            |
| ROM     | ROME      | NOU     | NOUMEA          |
| AMS     | AMSTERDAM | WLG     | WELLINGTON      |
| BCN     | BARCELONA | AKL     | AUCKLAND        |
| HEL     | HELSINKI  | TNG     | TONGA           |
| CAI     | CAIRO     | MID     | MIDWAY          |
| MOW     | MOSCOW    | HNL     | HONOLULU        |
| RUH     | RIYADH    | ANC     | ANCHORAGE       |
| THR     | TEHRAN    | LAX     | LOS ANGELES     |
| DXB     | DUBAI     | DEN     | DENVER          |
| KBL     | KABUL     | CHI     | CHICAGO         |
| KHI     | KARACHI   | NYC     | NEW YORK        |
| DEL     | DELHI     | YYZ     | TORONTO         |
| DAC     | DHAKA     | CCS     | CARACAS         |
| RGN     | YANGON    | RI0     | RIO DE JANEIRO  |
| BKK     | BANGKOK   | MAT     | MID ATLANTIC    |
| BEI     | BEIJING   | –2H     | 2hrs behind LON |
| HKG     | HONG KONG | AZ0     | AZORES ISLANDS  |
| SIN     | SINGAPORE |         |                 |

## 3. Using World clock

- Press CLOCK once or twice to display World clock (without "\*") 2. Press PREV or NEXT to select the
- desired city. 4. Changing the cities between Home

## and World clocks

- Press CLOCK once or twice to display World clock (without "\*"). Press PREV or NEXT and select the
- desired city to be set as the new home city. Press SHIFT SET to change the cities between Home and World clocks.
- The previous home city is now set as the world city (without "\*").

- 4. Press CLOCK to check the home city.
- The selected city in step 2 is set as the home city (with "\*").

#### 5. Setting daylight saving time (DST: summer time)

- 1. Press CLOCK once or twice to display Home or World clock.
- 2. Press DST
  - "#" is displayed. The time is set 1 hour ahead. To clear DST, press  $\overline{\mbox{DST}}$  to clear "#". The time is set 1 hour behind.
- · DST can be set independently in either Home or World clock
- · When DST is set for one world city, it is used for all cities displayed in World clock.

#### 6. Setting alarms

The Organizer has 3 kinds of alarm: 1. Daily alarm ...... beeps every day at the alarm

time (for 1 minute), when '((w))" is turned on. Up to three daily alarms can be set (ALARM1, ALARM2, and ALARM3)

2. Hourly alarm ...... beeps every hour when minutes reach "00", when 🍗" is turned on.

3. Schedule alarm ... beeps at the time for all the schedule entries (for 1 minute), when ">" is turned on. (Refer to "Schedule Mode".) Press any key to stop the alarm beeping.

Setting/Changing the daily alarm time 1. Press  $\fbox{\cccc}$  once or twice to display Home

- clock (with "\*"). 2. Press ALARM to display the ALARM1 screen.
- Press \( \sump\) PREV or \( \text{NEXT} \sum \) to display ALARM2 or ALARM3 screen.

- 3. Press **◄** or **▶** to display the screen is turned on the daily
  - ALARM 1 A 12-00
  - alarm, if the daily alarm time is not displayed. (The display differs between the 12-hour and
- 24-hour clock.) 4. Press SHIFT SET
- 5. Enter the time. 6. Press ENTER
  - · The daily alarm time is set.

#### Turning the alarms on and off An alarm sounds when the respective symbol (((∞)), ⊘, or (□))) is turned on.

Display Home clock (press CLOCK) once or twice) and press [ALARM] to display the daily alarm

Each time you press [ALARM] while the daily alarm screen is displayed, the combination of symbols

Note · Alarms sound even when the Organizer is turned off.

#### Turning the each daily alarm on and off

- 1. Display Home clock and press ALARM. 2. Press PREV or NEXT to display the
- daily alarm screen. 3. Each time you press **◄** or **▶**, the daily alarm
- you selected turns on or off. e.g. daily alarm1. ALARM 1 ALARM 1

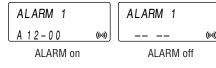

#### Note

· The daily alarm which is turned off does not beep even though the "((())" is displayed.

## Telephone Mode

Telephone mode is composed of two directions of storage memory. Pressing TEL toggles between "1" and "2". (It is turned on at the right top on the display.)

Use these files for convenience, e.g. business and private files. A telephone entry consists of name, address,

E-mail address, web address (URL) and number fields.

### Storing telephone entries

- 1. Press TEL once or NAME? twice to display the Telephone mode
- screen 2. Enter the name, e.g. SMITH SPACE ROBERT, and press ▼.
- Enter the address, e.g. 18 SPACE EAST
- SPACE ROAD, and press ▼. 4. Enter the E-mail harpsec.com\_ address, e.g. SROB SMBL
- SHARPSEC.COM, and press ▼. The E-mail address is automatically entered

(to enter "@")

in small letters.

number if needed, e.g.

5. Enter the web address (URL), e.g. WWW.SHARPUSA.COM, and press ▼. 6. Enter the phone number, and then the fax SPACE 3456-**7891**, and press

012-3456-7890 ▼ NUMBER? F SPACE SPACE

ENTER . "STORED!" appears briefly, then the Telephone mode screen is displayed. The telephone entry

| is now stored.                                                            |                                      |                                                          |  |
|---------------------------------------------------------------------------|--------------------------------------|----------------------------------------------------------|--|
| Field                                                                     | Number of<br>characters              | Allowable characters                                     |  |
| The 1st line:<br>Name,<br>E-mail address,<br>web address (URL)<br>address | 36 characters or under 72 characters | Alphabetic letters, numbers, symbols, "+ - × ÷ .", space |  |
|                                                                           | or under                             |                                                          |  |
| The 2nd and the<br>3rd lines:<br>Phone number                             | 36 characters<br>or under            | Numbers,<br>space, –,<br>F (Fax),<br>P (Pager)           |  |

#### Notes

- The symbol "NAME", "ADDRESS", "E-mail", or "URL" is turned on while entering in each field.
- To skip entry of an address, E-mail address, web address (URL), or number, press ▼ when "ADDRESS?", "E-MAIL?", "URL?", or "NUMBER?" is displayed. However, entering a person's name cannot be skipped.
- When the memory is full. "MEMORY FULL!" appears briefly, and the entry cannot be stored.

## Schedule Mode

Schedule mode is used for storing schedule details (36 characters or under), date and time (year, month, day, hour, and minute). In the 1st line the same characters are allowable

## as in Telephone mode.

- 1. Storing schedule entries 1. Press SCHEDULE? SCHEDULE/MEMO once or twice to
- display the Schedule mode screen. 2. Enter the details and press ▼.
- 3. Enter the date and time
- The types of date and time are the same as the types set for the clock.
- To enter a single-digit date or time, enter "0" and the digit (e.g. "02"). 4. Press ENTER to store in the memory.
- Notes
- · Schedules for the following dates can be stored: January 1901 to December 2098. · If an attempt is made to store an entry without a date or time, or with an invalid date or time,
- "ERROR!" appears briefly. Enter the correct date and time and press **ENTER** When the memory is full, "MEMORY FULL!"

## appears briefly, and the entry cannot be stored.

2. Alarm for Schedule mode When the schedule alarm ("国》") is turned on, it is set for all the schedule entries. Beeping sounds for 1 minute when the time for a schedule entry is reached. Press any key to stop the alarm. The schedule alarm cannot be set for an individual entry. To turn on and off the alarm, refer to the

"Clock Mode".

Memo Mode Notes or other pieces of information that are not

appropriate for Telephone or Schedule mode can be entered for convenience. In the 1st line the same characters are allowable as in Telephone mode. In the 2nd and the 3rd lines you can enter numbers, -, and space. (36

## characters or under can be entered in each line.)

Storing memo entries 1. Press MEMO? SCHEDULE/MEMO once or twice to display the Memo

2. Enter the memo item UNION BANK and numbers. E.g. UNION SPACE BANK ▼ 01 ▼ 272-0011223

3. Press **ENTER** to store in the memory.

• When the memory is full, "MEMORY FULL!"

appears briefly, and the entry cannot be stored.

## mode screen.

Recalling entries – Telephone, Schedule, Memo –

First press the desired mode key. NEXT : Recalls entries in forward order PREV : Recalls entries in reverse order

Sequential search Press NEXT or PREV in each mode.

Direct search

· In each mode, enter the first characters (8 characters or under) of the person's name. schedule details, or memo item, and press NEXT or PREV. Then press NEXT or PREV to continue performing a direct search

## Sorting order

addresses.

· Telephone and memo entries are stored by the

first character of the person's name or memo item in the following order (case sensitive): space numbers (0 to 9) letters (Å, a to Z, z) @ #\$£¥€()~':/\\_&<>β!?i¿Ææμ¢ +-×÷. ÁÀÄÄÄÄäääääääÇČĆçĎÉĒĒĚéèëëě ĺĺľĺíìïîÓÒÖÔÕØÓòöoovŇÑñ ÚÙÜÛúùüûŚŠÝýÿÞþŘŹŽ

 When the symbol "▶" or "◄" is turned on, more information exists. Press lacksquare or lacksquare to switch the display. When there is no (further or relevant) entry to

the display returns to the mode screen.

be recalled, "NOT FOUND!" appears briefly, and

· Schedule entries are stored by date and time.

## Checking details of entries in Telephone mode

Notes

- To display each field on the 1st line, follow the symbol " $\blacktriangledown$ " or " $\blacktriangle$ " and press  $\blacktriangledown$  or  $\blacktriangle$ . Pressing E-MAIL displays the E-mail address
- on the 1st line directly. Pressing E-MAIL (WWW) again displays the web address (URL) on the 1st line. Each time

you press E-MAIL ([www]), the display

switches between the E-mail and the web

• Press and hold > to start the auto scroll on the 1st line. Press ▶ again to stop or restart the scroll. Press C.CE to quit the auto scroll.

> PRINTED IN CHINA/IMPRIMÉ EN CHINE 02DTO (TINSE0543EHZZ)

4/16/02, 10:25 AM

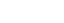

## Download from Www.Somanuals.com. All Manuals Search And Download.

### Editing or deleting entries – Telephone, Schedule, Memo –

#### **Editing**

- 1. Recall the entry to be edited.
- 2. Press EDIT. The cursor starts to flash. In Telephone mode press ▼ several times to display each field (the address field and so
- 3. Press ▶, ◄, ▲, or ▼ to move the cursor to the position to be edited.
- 4. Enter, insert, or delete characters (refer to "Entering Characters").
  - To cancel editing, press C•CE.

5. Press **ENTER** to finish editing and to store the

#### Deleting

- 1. Recall the entry to be deleted.
- 2. Press DEL

**Calculation examples** 

- "DELETE?" is displayed. • To cancel the deletion operation, press
- 3. Press ENTER to delete the entry.

### Calculator Mode

| The Organizer can calculate numbers of up to 10 digits. Press |                      |
|---------------------------------------------------------------|----------------------|
| CALC/CONV several                                             | 0.                   |
| times to display the Calculator mo                            | de screen            |
| (Calculator $\rightarrow$ Currency conversio                  | $n \rightarrow Unit$ |
| conversion $\rightarrow$ Calculator).                         |                      |
|                                                               |                      |

#### Calculation

Be sure to press C.C., C.C., and CM to clear the display and memory before performing a calculation.

• When  $\oplus$ ,  $\bigcirc$ ,  $\otimes$ , or  $\oplus$  is pressed, the respective symbol, +, -,  $\times$ , or  $\div$  is displayed.

#### If an error occurs

If the calculation result or the integer section in the numerical value in the memory exceeds 10 digits or if a number is divided by zero (0), an error occurs ("ERR" is displayed).

|   | Example                | Operation                 | Display |
|---|------------------------|---------------------------|---------|
| J | (-24+2)÷4=-5.5         | C-CE ⊕ 24 ⊕ 2 ⊕ 4 ⊜       | -5.5    |
|   | 34 <u>+57</u> =91      | 34 ⊕ 57 ⊜                 | 91.     |
|   | 45 <u>+57</u> =102     | 45 😑                      | 102.    |
|   |                        | (The addend becomes a     |         |
|   |                        | constant.)                |         |
|   | <u>68×</u> 25=1700     | 68 ⊗ 25 ⊜                 | 1700.   |
|   | <u>68×</u> 40=2720     | 40 😑                      | 2720.   |
|   |                        | (The multiplicand becomes |         |
|   |                        | a constant.)              |         |
|   | 200×10%=20             | 200 🛇 10 🦠                | 20.     |
|   | 9÷36=25%               | 9 ⊕ 36 %                  | 25.     |
|   | 200+(200×10%)=220      | 200 🛨 10 %                | 220.    |
| • | 500-(500×20%)=400      | 500 🖸 20 %                | 400.    |
|   | $4^6 = (4^3)^2 = 4096$ | 4⊗ 🖃 🖹 ⊗ 🖃                | 4096.   |
|   | 1/8=0.125              | 8 ⊕ ⊜                     | 0.125   |
|   | 25×5=125               | CM 25 ⊗ 5 M+              | М 125.  |
|   | -) 84÷3=28             | 84 ⊕ 3 M−                 | ™ 28.   |
|   | +) 68+17=85            | 68 ⊕ 17 M+                | м 85.   |
|   | 182                    | RM                        | М 182.  |
|   | $\sqrt{25-9}=4$        | 25 ⊝ 9 ⊜ ☑                | 4.      |
|   | 1234567890×145         | 1234567890 ⊗ 145 ⊜        | ERR     |
|   | =179012344050          | 17.9                      | 0123440 |
|   |                        | C-CE 17.9                 | 0123440 |
|   |                        |                           |         |

### **Currency/Unit Conversion Mode**

#### 1. Setting a currency rate

- 1. Press CALC/CONV EURO → USĎ several times to display the currency conversion mode screen (refer to "Calculator Mode") Example: 1 CAD (Canada dollars) = 0.66 USD (US dollars)
- 2. Press NEXT NEXT to change the display and press SHIFT SET. . The initial character of "CAD" starts to flash. You can change each currency name by entering characters (up to 4 in each) and
- using **>**, if needed. 3. Press ENTER. "0" starts to flash. 4. Enter the rate (up to CAD → USD 10 digits).
- 0.66 5. Press ENTER to store in the memory

### 2. Converting currency/unit

## You need to set the conversion rate before making

- 500
- CAD into USD. To convert in reverse order (e.g.
  - 3 3 0.
  - You can use the unit conversion in the same manner. You cannot change the units or the rates for units.
  - The conversion result may have a slight error as a result of rounding off the number. Use the conversion result for reference.

#### Game Mode

0.66

between "ALPHA ATTACK" and "BLACKJACK".

### **BLACKJACK** (Twenty-one)

the cards) close to 21, without going over 21.

1. Press GAME once the Game mode screen.

BLACKJACK Your chips

start a game. The left 2 cards are dealt for you. (One is facing up and one is facing down.) 3. Agree the left-displayed maximum bet (up to

10) or enter the fewer bet. 4. Press SPACE to see your hand. Each time you press SPACE, a

new card is dealt.

• "J", "Q", and "K"

hand J28 **4** 

- are counted as 10. • "A" can be counted as 1 or 11.
- ("J", "Q", or "K"), your hand is "BLACKJACK".
- 5. Press ENTER to The dealer's Your total total stop being dealt and hold your hand. The 32K4 dealer's hand and the results are displayed. Your bet Your chips
  - When you win,
  - your total flashes and your bet is doubled. . When you win with "BLACKJACK", your bet is tripled.

rate that you have set.

- 1. Display the screen: "CAD  $\rightarrow$  USD".
- - CAD ightarrow USD

(17.90123440×1010=179012344000)

- 200 USD into CAD), enter 200 and press <a>■</a>.

### Make your "hand" (the total of the numbers on

or twice to display 2. Press ENTER to

Your hand The dealer's

Your bet Your chips

- When first 2 cards are "A" and a face card

### the currency conversion.

Example: Convert 500 CAD into USD using the

- 2. Enter the value to be converted.
- 3. Press ▶ to convert

Each time you press GAME, the display switches 6. Press ENTER and display the Game mode

- · When you have no more chips to bet, the game is over.
- To quit the game, press C-CE or any mode key. Your chips are stored for the next time.
- To return your chips to 30, press DEL and ENTER on the Game mode screen.

## **ALPHA ATTACK**

Type in characters (A to Z, 0 to 9) displayed on the 1st line to clear them. The game is divided into 20 levels in speed.

1. Press GAME once or twice to display the Game mode screen.

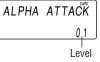

- Enter the level number (2 digits from 01 to 20).
- 01: slow, 20: fast
- 3. Press ENTER to start a game. 4. Press the same key
  - EY3KW as the first character at the left end of the 1st line. (In this case. press keys in the order: E  $\rightarrow$  Y  $\rightarrow$  3  $\rightarrow$  K  $\rightarrow$
  - · Pressing the correct key in the correct order
  - deletes the character. • When 12 characters are displayed in each level, the game continues in the faster level (up to 20).
  - When no more characters can be displayed, the game is over. The Game mode screen with the level when the game is over is

## Word Translation Function

This device offers an English-Spanish bidirectional word translation function.

- 1. Press  $\boxed{E + S}$  to display the English  $\rightarrow$  Spanish translation mode screen.
  - ENG ightarrow SPA

Press  $E \rightarrow S$  twice (or  $E \rightarrow S$  then  $\blacksquare$ ) to display Spanish → English mode screen. 1. Enter the desired source word and press

"English ..." or "Spanish ..." is displayed while conducting search. The matching English or Spanish word will then be displayed.

- When the symbol "▶" is turned on, more letters exist. To view remaining letters of long words that cannot be accommodated on the screen, use ▶ to scroll right.
- If there is no matching word, "NOT FOUND!" is displayed. The word next in alphabetical order will then be displayed. Press NEXT or PREV to scroll through
  - word list, or edit entry using the keyboard, and press **ENTER** for another search. Caution

Spanish words stored in this device are

- those of Spain. · Only the masculine form of the noun will be
- displayed for nouns with both masculine and feminine forms. Sometimes, two identical words will appear
- in the word list.
- Enter European characters and spaces correctly. Otherwise, the unit may not be able to complete the search.

## Memory Storage

## 1. Checking memory storage

- 1. Press TEL or SCHEDULE/MEMO 2. Press SHIFT M•CK.
- CAPACITY The number of remaining bytes is 6254 displayed briefly.

## 2. Deleting all the memory contents

Perform steps 2 and 3 as described in the section, "Using the Organizer for the First Time". • To cancel the deletion operation, press C•CE

## instead of SHIFT ENTER in step 3.

- Adjusting the LCD contrast 1. Press CLOCK once or twice to display Home
- contrast

clock (with "\*").

e00el6985b\_65e.pm

EL-6985 English Rear sheet

## 1. Registering a password

and Memo modes. Up to 6 characters can be registered as the

If the password is forgotten, you cannot delete the

password only. You have to delete all the memory contents. (Perform steps 2 and 3 as described in the section, "Using the Organizer for the First Time".) As a safeguard, make a written record of the password.

## Secret Function

- clock (with "\*").
- 3. Enter a password
- (case sensitive), e.g. **ABC** and press ENTER

#### Registering a password 1. Press CLOCK once or twice to display Home A Secret function is valid for Telephone, Schedule,

- 2. Press SECRET. PASSWORD?
- · "RECONFIRM!" is displayed.
- If "ERROR!" appears briefly, the password
- has already been registered.

- 4. Enter the same password once more for
- verification and press ENTER. The display returns to the Home clock.
- The secret function turns on automatically. If you enter the wrong password, "ERROR!" appears briefly and display returns to the

Home clock. Follow the above steps again to

### 2. Turning Secret function off

register a password. When the Secret function is on, it is necessary to

turn off to perform the Telephone, Schedule and

- 1. Press TEL or SCHEDULE/MEMO.
- "PASSWORD?" is displayed.

Memo modes.

- 2. Enter the password and press **ENTER** · If you enter an incorrect password,
  - "ERROR!" appears briefly. Follow the above steps and enter the correct password.
- Secret function will be automatically turned on after the power is turned off manually or automatically.

### 3. Changing the password

- 1. Press SECRET on the Home clock (with
- Do not carry the Organizer in the back pocket of Since this product is not waterproof, do not use
- Do not drop the Organizer or apply excessive force to it.
- · Do not subject the Organizer to extreme temperatures

- 2. Enter the password and press **ENTER**.
  - "EDIT PASS.?" is displayed.
- 3. Press ENTER.
- The initial character of the password starts to
- 4. Modify the password and press ENTER.
- · "RECONFIRM!" is displayed.
- 5. Enter the same password once more for verification and press ENTER. · The password is changed and display returns
- to the Home clock. The secret function turns on automatically. If you enter the wrong password, "ERROR!"
- appears briefly and display returns to the Home clock. Follow the above steps again to change the password.

#### 4. Deleting the password

- 1. Press SECRET on the Home clock (with
- **'\***"). 2. Enter the password and press ENTER.
- "EDIT PASS.?" is displayed. 3. Press ENTER
- The password is displayed.
- 4. Press C•CE · "DEL PASS.?" is displayed. 5. Press ENTER to delete the password.
- Caring for Your Organizer
  - it or store it where fluids can splash onto it.
  - · Clean only with a soft, dry cloth. • Use only a SHARP approved service facility.

Replacing Battery

Quantity

Lithium battery

**Battery** used

1. Precautions Since improper use of the battery may cause

Model

CR2032

- leakage or explosion, strictly observe the following instructions • Insert the battery with the positive side (+)
- correctly facing up. Never throw the battery into a fire because it might explode.

· Keep the battery out of the reach of children.

Because the battery in the Organizer was installed

at the factory, it may become depleted before the

## specified expiration time is reached.

2. Battery replacement When "LOW BATTERY" is displayed, immediately replace the batteries with new ones. Under the

New data entry and editing of existing data

may not be performed in some modes. Clock and other settings may not be made. - The alarm may not sound. Continued use of the Organizer with low batteries

low battery condition, followings may occur.

 Improper replacement of the battery may change or lose the memory contents. · Be sure to write down any important

can alter or clear the memory contents.

replacing the battery. · Make sure the power is turned off before replacing the battery. · Do not use a metallic object to pry out the

information stored in the memory before

· Complete the replacement of the battery within 1 minute, otherwise all the memory contents Do not press ON until the battery replacement

battery. The Organizer will be subjected to an

electrical shock and all the memory contents

- 1. Press  $\frac{OFF}{|ON|}$  to turn the power off. 2. Loosen the screw and remove the battery holder cover on the back of the unit. 3. Remove the exhausted battery by prying it out
- from the holder with the corner of the holder cover. (Fig. 1)
- 4. Install a new battery with the positive side (+) facing up into the holder.
- 5. Replace the holder cover and secure it with the screw. 6. Press  $\stackrel{\text{OFF}}{\mid \text{ON} \mid}$  to turn the power on.
- If nothing appears on the display, press the RESET switch and press [C•CE]. • Do not press SHIFT ENTER. Pressing SHIFT ENTER clears all the memory contents.

When removing the

battery, use the side

opposite the curved

corner of the battery

holder cover.

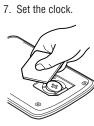

Fig. 1

 Make sure to confirm all settings are set correctly after replacing the batteries

## **Specifications**

procedure is completed.

- Model: EL-6985 • Product name: Electronic Organizer
- . Display: 3 lines of 12 digits • Memory capacity: 256 KB Flash memory User area approx. 252 KB
  - Application capacity: 4000 entries This capacity assumes the following average
  - entry size. :8 characters/entry in the name field 10 characters/entry in the number field
- Schedule: 22 characters/entry :12 characters/entry in the first line Memo 18 characters/entry in the second
- line and third line · Clock mode: Accuracy: ± 60 seconds/month at 25°C/77°F Display: Year, month, day, day of the week, hour, minute, second, AM/PM Clock function: 12-hour/24-hour format (switchable), 3 kinds of date type (switchable), world clock function, daylight
- saving time (summer time) display, daily alarm, hourly alarm . Telephone mode: Entering and recalling of telephone entry (name, address, E-mail
- Schedule mode: Entering and recalling of schedule entry (details, year, month, day, hour, and minute), schedule alarm Memo mode: Entering and recalling of memo
- address, phone number, and web address
- Approx. 88 g (0.20lb.) · Dimensions:

Open:

status symbols), arithmetical calculations, percentage, square root, memory calculation, • Currency/unit conversion mode: 5 kinds of currency conversion (editable) and 9

• Calculator mode: 10 digits (with calculation

- kinds of unit conversion · Game mode: 2 games
- Power consumption: 0.003 W Operating temperature: 0°C to 40°C

**Word Translation function:** 

Approx. 1200 words each

Power supply: 3V ... (DC), lithium batterv CR2032 × 1 • Auto-power off: Approx. 5 minutes • Battery life: Approx. 1.5 years at ambient temperature of 25°C/77°F, assuming the

(32°F to 104°F)

- following daily use: 30 minutes display, alarm sounding for 20 seconds and key touch tone turned on/off 100 times. · Weight (including battery):
  - Closed: 128.0 mm (W)  $\times$  86.6 mm (D)  $\times$  12.7 mm (H)  $5^{-1}/_{16}$ " (W)  $\times 3^{-3}/_{8}$ " (D)  $\times 1/_{2}$ " (H) Accessories: 1 lithium battery (installed),

 $5^{-1/16}$ " (W)  $\times 6^{-5/8}$ " (D)  $\times 3/8$ " (H)

128.0 mm (W)  $\times$  167.1 mm (D)  $\times$  9.0 mm (H)

Warranty Period for this Product :

PRODUCT SUPPORT

Visit our Web Site

www.sharpusa.com

pdasupport@sharpsec.com

Send an E-mail

entry

LIMITED WARRANTY SHARP ELECTRONICS CORPORATION warrants to the first consumer purchaser that this Sharp brand product (the "Product"), when shipped in its original container, will be free from defective workmanship and materials, and agrees that it will, at its option, either repair the defect or replace the defective Product or part thereof with a new or remanufactured equivalent at no charge to the purchaser for parts or labor for the period(s) set forth below.

This warranty does not apply to any appearance items of the Product nor to the additional excluded item(s) set forth below nor to any Product the exterior of

In order to enforce the rights under this limited warranty, the purchaser should follow the steps set forth below and provide proof of purchase to the servicer. The limited warranty described herein is in addition to whatever implied warranties may be granted to purchasers by law. ALL IMPLIED WARRANTIES INCLUD-ING THE WARRANTIES OF MERCHANTABILITY AND FITNESS FOR USE ARE LIMITED TO THE PERIOD(S) FROM THE DATE OF PURCHASE SET FORTH BELOW. Some states do not allow limitations on how long an implied warranty lasts, so the above limitation may not apply to you. Neither the sales personnel of the seller nor any other person is authorized to make any warranties other than those described herein, or to extend the duration of any warranties beyond the time period described herein on behalf of Sharp.

The warranties described herein shall be the sole and exclusive warranties granted by Sharp and shall be the sole and exclusive remedy available to the purchaser. Correction of defects, in the manner and for the period of time described herein, shall constitute complete fulfillment of all liabilities and responsibilities of Sharp to the purchaser with respect to the Product, and shall constitute full satisfaction of all claims, whether based on contract, negligence, strict liability or otherwise. In no event shall Sharp be liable, or in any way responsible, for any damages or defects in the Product which were caused by repairs or attempted repairs performed by anyone other than an authorized servicer. Nor shall Sharp be liable or in any way responsible for any incidental or consequential economic or property damage. Some states do not allow the exclusion of incidental or consequential damages, so the above exclusion may not apply to you. THIS WARRANTY GIVES YOU SPECIFIC LEGAL RIGHTS. YOU MAY ALSO HAVE OTHER RIGHTS WHICH VARY FROM STATE TO STATE. Your Product: Electronic Organizer

Additional Items Excluded from Any consumable items such as paper, maintenance cartridge, ink cartridges supplied with the Product or to any equipment or any hardware, software, firmware, fluorescent lamp, power cords, covers, rubber parts, or peripherals other than the Product. Where to Obtain Service : At a Sharp Authorized Servicer located in the United States. To find out the location of the nearest Sharp Authorized Servicer, call Sharp toll free at 1-800-BE-SHARP Ship (prepaid) or carry in your Product to a Sharp Authorized Servicer. Be sure to have proof of purchase available, you ship or mail the Product, be sure it is packaged carefully. What to do to Obtain Service :

One (1) year parts and labor from date of purchase

If you have read the ORGANIZER operation manual, Write to our Customer Assistance Center Sharp Electronics Corp. Customer Assistance Center but you still require product support, you can: Call a Sharp Customer Assistance Center Att: WIZARD HELP 1300 Naperville Drive (7am to 7pm CST M-F) Romeoville, IL 60446

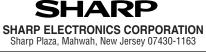

Online Shopping (Purchase additional peripherals, etc.)

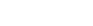

Download from Www.Somanuals.com. All Manuals Search And Download.

4/15/02, 7:42 PM

Free Manuals Download Website

http://myh66.com

http://usermanuals.us

http://www.somanuals.com

http://www.4manuals.cc

http://www.manual-lib.com

http://www.404manual.com

http://www.luxmanual.com

http://aubethermostatmanual.com

Golf course search by state

http://golfingnear.com

Email search by domain

http://emailbydomain.com

Auto manuals search

http://auto.somanuals.com

TV manuals search

http://tv.somanuals.com